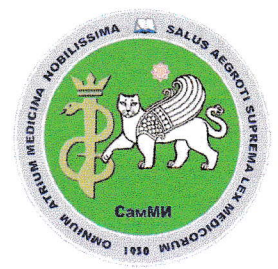

Учредитель: САМАРКАНДСКИЙ ГОСУДАРСТВЕННЫЙ МЕДИЦИНСКИЙ ИНСТИТУТ

ЎЗБЕКИСТОН РЕСПУБЛИКАСИ СОҒЛИКНИ САКЛАШ ВАЗИРЛИГИ \*\*\*\*\*\*\*\*\*\*\*\*\*\*\*\*\*\*\*\*\*

МИНИСТЕРСТВО ЗДРАВООХРАНИНИЯ РЕСПУБЛИКИ УЗБЕКИСТАН

# ДОКТОР АХБОРОТНОМАСИ

# **ВЕСТНИК ВРАЧА**

Журнал входит в перечень научных журналов и изданий, рекомендованных ВАК при Кабинете Министров Республики Узбекистан при защите докторских диссертаций

> **UCH OYLIK ILMIY-AMALIY JURNAL** 1997 yilda t.f.d. J.A. Ahtamov tomonidan tashkil etilgan

**ЕЖЕКВАРТАЛЬНЫЙ** НАУЧНО-ПРАКТИЧЕСКИЙ **ЖУРНАЛ** Основан в 1997 году д.м.н. Дж.А. Ахтамовым

**QUARTERLY SCIENTIFIC** AND PRACTICAL JOURNAL Founded in 1997 by ph.d. J.A. Akhtamov

Адрес редакции: Республика Узбекистан, 140100, г. Самарканд, ул. Амира Темура, 18. Ten: +998 97 9291009 e-mail: vestnikvracha.vv@gmail.com Дополнительная информация: vestnikvracha.uz

> Журнал перерегистрирован в Самаркандском областном управлении печати и информации 01 июля 2016 года (регистрационный № 09-35).

Сдано в набор 17.06.2019 Подписано в печать 29.06.2019. Формат А 4. Гарнитура Times New Roman. Объём 21,25 усл. п.л. Тираж 100 экз. Отпечатано в типографии СамГосМИ. Заказ № 55

## $\mathbf{N}$ <sup>2</sup> **2019 yil**

### РЕДАКЦИОННАЯ КОЛЛЕГИЯ:

Главный редактор А.М. Шамсиев Зам. главного редактора Б.Б. Негмаджанов Технический редактор B.O. KHM

Ю.М. Ахмедов, М.Х. Каттаходжаева, 3.Б. Курбаниязов. А.М. Мамадалиев, Ф.Г. Назыров, А.Т. Сафаров, А.М. Хаджибаев. Г.А. Хакимов, Н.М. Шавази, Р.Х. Шарипов, А.А. Юсупов

РЕДАКЦИОННЫЙ СОВЕТ: А.А. Абдусалямов, Ф.А. Акилов, М.М. Алиев, Б.К. Алтиев, Ж.А. Атакулов, И.Е. Герасимюк, З.А. Гиясов, М.Д. Джалилова, С.И. Исмаилов, Х.К. Карабаев, Б.А. Магрупов, И.М. Мухамедов, Д.К. Нажмутдинова, М.Р. Рустамов, П.У. Уринбаев, Х.Т. Хамраев, Ж.А. Шамсиев, А.Ш. Шодиев, Ш.А. Юсупов

Н. Т. Бобоева

Дифференциально - диагностический подход этиологии и клинической симптоматики пролонгированной неонатальной гипербилирубинемии

Ш. И. Бурхонова, Б. Б. Негмаджанов, М. Д. Маматкулова, Ш. Н. Валиев Шошолинч оператив акушерликда бўйлама кесимнинг афзаллик хусусиятлари

С. А. Гаффоров, А. Б. Ахмедов Тиш қаттиқ тўқимасининг кариес бўлмаган жарохатлари этиологияси, даволаш ва профилактикаси

М. М. Рахматуллаева, Н. О. Наврузова Лактобактерии влагалища: их виды, свойства и роль в вагинальном биотопе

Н. А. Рустамова, Б. Б. Негмаджанов. 159 М. Д. Маматкулова, В. О. Ким Родовспоможение у беременных с двурогой маткой и с удвоением (полового тракта) мюллеровых протоков (парамезонефральных)

### В ПОМОЩЬ ПРАКТИЧЕСКОМУ **BPAYY**

Т. С. Сафаров, Ш. У. Ураков, Г. Т. Сафарова, Р. А. Собиров К вопросу защиты электронного варианта историй болезни от несанкционированного доступа

### СЛУЧАЙ ИЗ ПРАКТИКИ

Б. Б. Негмаджанов, Э. Х. Шопулатов, 166 С. А. Абдуллаев, Л. К. Хамраева, Ш. Н. Валиев, В. О. Ким Случай послеоперационного молниеносного септического шока, вызванного анаэробной инфекцией у женщины с аутоиммунным гепатитом

К СВЕДЕНИЮ АВТОРОВ

N. T. Boboyeva 133

Differential - diagnostic approach of the etiology and clinical symptoms of prolonged neonatal hyperbilirubinemia

143 Sh. I. Burxonova, B. B. Negmajanov, M. D. Mamatkulova, SH. N. Valiyev Advantage of a longitudinal section in urgent obstetrics

148 S. A. Gafforov, A. B. Akhmedov Etiology, treatment and prevention of noncarious effects of hard tissues

M. M. Rakhmatullaeva, N. O. Navruzova 154 Lactobacilli of the vagina: their types, properties and role in vaginal biotope

N. A. Rustamova, B. B. Negmadjanov, M. D. Mamatkulova, V. O. Kim Obstetric care in pregnant women with a bicornus uterus and with double (genital tract) mullerian ducts (paramesonefral)

### **TO HELP THE DOCTOR**

T. S. Safarov, Sh. U. Urakov, G. T. Safarova, R. A. Sobirov To the problem of protection of electronic option of the medical history from unauthorized access

### **CASE REPORT**

B. B. Negmadjanov, E. Kh. Shopulatov, S. A. Abdullaev, L. K. Khamrayeva, Sh. N. Valiyev, V. O. Kim A case of postoperative fulminant septic shock caused by an anaerobic infection in a woman with autoimmune hepatitis

5

170

163

Т. С. Сафаров, Ш. У. Ураков,...

Доктор ахборотномаси № 2-2019

### В ПОМОЩЬ ПРАКТИЧЕСКОМУ ВРАЧУ

### **TO HELP THE DOCTOR**

### УДК 81'42:62

### К ВОПРОСУ ЗАЩИТЫ ЭЛЕКТРОННОГО ВАРИАНТА ИСТОРИЙ БОЛЕЗНИ ОТ НЕСАНКЦИОНИРОВАННОГО ДОСТУПА

Т. С. Сафаров<sup>1</sup>, Ш. У. Ураков<sup>1</sup>, Г. Т. Сафарова<sup>2</sup>, Р. А. Собиров<sup>2</sup>

Самаркандский государственный медицинский институт, Самарканд, Узбекистан <sup>2</sup>Самаркандский филиал Ташкентского университета информационной технологии

Ключевые слова: история болезни, электронный вариант, защита информации, несанкционированный доступ, зашифровать, ограничение, редактирование, форматирование, окончательный документ.

Таянч сўзлар: касаллик тарихи, электрон вариант, маълумот химояси, ахборот хавфсизлиги, рухсатсиз кириш, шифирлаш, чекловлар, тартибга солиш, форматлаш, якуний хужжат

Keywords: medical history, electronic version, protection of information, unauthorized access, encrypt, restriction, editing, formatting, final document.

В статье рассмотрены вопросы защиты электронного варианта истории болезни больного в разных ситуациях, возникающий на врачебной практики. При этом использованы возможности программы MS Word, что является очень удобным и понятном для пользования медицинских работников.

### КАСАЛЛИК ВАРАҚАЛАРИНГ ЭЛЕКТРОН ВАРИАТЛАРИНИ РУХСАТСИЗ КИРИШДАН ХИМОЯ КИЛИШ МАСАЛЛАСИ

Т. С. Сафаров<sup>1</sup>, Ш. У. Ураков<sup>1</sup>, Г. Т. Сафарова<sup>2</sup>, Р. А. Собиров<sup>2</sup>

 $^1$ Самарқанд давлат тиббиёт институти, Самарқанд, Ўзбекистон

<sup>2</sup>Тошкент ахборот технологиялари университетининг Самарканд филиали

Маколада бемор касаллик варакасининг электрон вариантини врачлик амалиётида пайдо буладиган турли вазиятларда химоялаш масаласи ўрганилган. Бунинг учун тиббиёт ходимлари фойдаланиши учун жуда кулай ва тушинарли булган MSWord дастури имкониятларидан фойдаланилган.

### TO THE PROBLEM OF PROTECTION OF ELECTRONIC OPTION OF THE MEDICAL HISTORY FROM UNAUTHORIZED ACCESS

T. S. Safarov<sup>1</sup>, Sh. U. Urakov<sup>1</sup>, G. T. Safarova<sup>2</sup>, R. A. Sobirov<sup>2</sup>

<sup>1</sup>Samarkand state medical institute, Samarkand, Uzbekistan

<sup>2</sup>Samarkand branch of the Tashkent University of Information Technology

The article deals with the protection of the electronic version of the patient's history in various situations that occurs during medical practice. At the same time, the capabilities of MS Word are used, which are very convenient and understandable for the use of medical staff.

Известно, что достоверность медицинской информации в лечебно-профилактическом учреждении (ЛПУ) является очень важна для принятия диагностических и управленческих решений. Так как, на их основе строится вся тактика здравоохранения, а также управление в процессе диагностирований и лечений пациентов. Это говорит об актуальности и необходимости строгой защиты медицинских документов ЛПУ от несанкционированного доступа.

В качестве объекта исследования рассмотрим истории болезней больных, которые являются основными документами содержащими в себе всю информацию по процессам диагностирования и лечения пациентов на весь период. Известно, что во многих ЛПУ не используется электронная история болезней, которая является программным комплексом имеющим определенную защиту информации [1]. Можно отметить, что в настоящие время во многих ЛПУ постепенно переходят от бумажной формы к электронному варианту истории болезни (ЭВИБ), которые составляются с использованием преимущественно программы MS WORD. Поэтому вопросы защиты медицинской информации рассмотрим на уровне ЭВИБ с использованием возможности программы MS WORD [2].

Отметим, что в процессе создание ЭВИБ необходимо учитывать особенности его функционирования в сфере автоматизированной системы управления движением информационного потока в условиях единой информационной среды ЛПУ [3].

Теперь последовательно рассмотрим следующие задачи и способы защиты ЭВИБ от простого варианта до полного его закрытия:

- зашифровать ЭВИБ (защита от открытия);
- допуск только чтения ЭВИБ;
- ограничение на редактирование и форматирование ЭВИБ;
- защита электронных персональных медицинских записей (ЭПМЗ) в ЭВИБ;
- автоматизированное закрытие ЭВИБ, как окончательный документ.

После выписки больного ЭВИБ можно печатать на бумаге, оформить по требованиям и сдать в архив для хранения. ЭВИБ тоже можно сдать в электронный архив ЛПУ. В отличие от бумажного варианта, в ЭВИБ никто не сможет внести никакие изменения, даже без особого разрешения нет возможности прочитать. В незащищенной ЭВИБ можно прочитать всю информацию и можно внести некоторые изменения. В таких случаях нет никакой гарантии в достоверности всей информации записанной в ЭВИБ.

Это доказывает, что всегда есть вероятность допуска к ошибке, если врач использует информацию имеющуюся в незащищенном ЭВИБ. Если пациент отправлен на консультацию другого специалиста, тогда вопросы достоверности информации ещё усложнятся. Потому что, есть вероятность, что консультант через некоторое время может изменить свое заключение в ЭПМЗ. В таких случаях поставленный диагноз на основе первичного варианта ЭПМЗ консультанта может быть ошибочным, а лечащий врач далее не может обосновать своего решения.

Основная проблема-обеспечить достоверность информации в ЭВИБ в периоде от поступления больного в ЛПУ до его выписки и сдачи ЭВИБ в архив.

Исходя из выше изложенного, рассмотрим вопросы защиты информации ЭВИБ по возможности пакета программ MS Office, которые использует в своей практике все врачи.

Известно, что ЭВИБ содержит в себе информации собранные по ТLIK технологии и по ЭПМЗ консультантов - специалистов. Это показывает необходимость последовательной защиты всей информации в ЭВИБ без никакого право допуска изменений записи.

Такого вида защиты информации содержат в себе следующие задачи:

Защита ЭВИБ для закрытия со стороны лечащего врача: Данный вариант защиты организуется последовательно выполнением следующих команд: Кнопка «Office», Подготовить, Зашифровать документ. После этого откроется окно для ввода пароля. Лечащая врач вводить пароль, далее данного ЭВИБ можно открыт только он или другое лицо только с его разрешением. В таком случае лечащим врачом периодический обновляется пароль;

Защита ЭВИБ от редактирования: при этом активизируется команды «Защитить документ» на меню «Рецензирование». Запускается команда «Ограничить форматирование и редактирование» и откроется соответствующая окно. Используя возможности команды имеющей на данном окне можно установить защиты от редактирования разное степени. В этом случае ЭВИБ откроется только чтение, но лечащего врача можно дать разрешение для ввода дополнительной информации в виде «Примечание»;

Задачи разрешение ввода ЭПМЗ на ЭВИБ другим специалистом-консультантом. Для этого тоже запускается команда «Ограничить форматирование и редактирование», С использованием раздела Исключения можно дать разрешения ввода ЭПМЗ для выделенного раздела ЭВИБ. Для этого с начало выделяется та часть ЭВИБ, которые разрешается специалистом-консультантом вводить ЭПМЗ. Далее на окне «Ограничить форматирование и редактирование» выбирается раздел «Ограничить набор разрешенных стилей» и «Разрешить только указанный способ редактирования документа». На соответствующее окно выбранной команды выбирается режим «Только чтение». Далее из раздела «Исключения» выбирается режим «Все». После этого на этом окне запускается команды «Да, включить защиту» и вводится пароль;

Задача защита каждого ЭПМЗ со стороны автора записи. Данная задача требует спе-

циального бов для вр этом автор вать с пом ского реда Еще один на указанн Посл

этого нект использов «Подготог ЛПУ для х Выш вания мед

1. Кобрі

Tepac 2.  $3. \text{Ca}\phi$ aj маци техни 2018,

циального подхода, которые выполняется автором записи. Одной из очень простой способов для врачей -сохранить свою запись на указанной месте ЭВИБ в формате рисунка. При этом автор записывает свое заключение на отдельном листе программы MS Word, скопировать с помощью кнопки Print Screen и вставить на графический редактор. Далее с графического редактора скопировать нужную часть ЭПМЗ и вставить на указанное место ЭВИБ. Еще один хороший способ: ЭПМЗ печатать на бумаги, подписать, сканировать и вставить на указанной место на ЭВИБ.

После выписки больного ЭВИБ необходимо оформить таким образом, чтобы после этого некто не должен иметь допуск к редактированию данного документа. При этом можно использовать команду «Пометить как окончательный» находящейся на разделе «Подготовить» в кнопке Office. После этого можно сдать ЭВИБ на электронный архив ЛПУ для хранения.

Выше изложенные способы защити ЭВИБ практически доступен и удобен для пользования медицинских работников, для защиты документов использующий в своей практике.

#### Использованная литература:

1. Кобринский Б.А., Зарубина Т.В. Медицинская информатика: Учебник. - М: «Академия», 2009. - 558 с.

2. Герасивич В.А.Компьютер для врача. СПб.: БХВ Петербург, 2002, 640с. 3

Сафаров Т.С., Ураков Ш.У., Собиров Р.А. Автоматизированная система управления движением информационного потока в условиях единой информационной среды клиники. Международная научнотехническая конференция «Перспективные информационные технологии». Сборник научных трудов, 2018, Самара. С.744-747.

MRN

rnu.

 $6e<sub>3</sub>$ 

гать

га-

јуст  $-5T<sub>2</sub>$ .<br>По-Boe aH-

ать

DO-

**TIO** 

I M Юй

raio. 29 ko.

o-

a-o-a-

 $C \rightarrow C$ 

Ħ ŀ a ä

24V